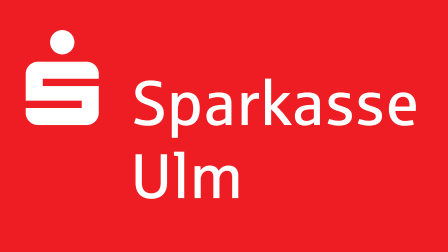

# Kundeninformation zu **Secure E-Mail**

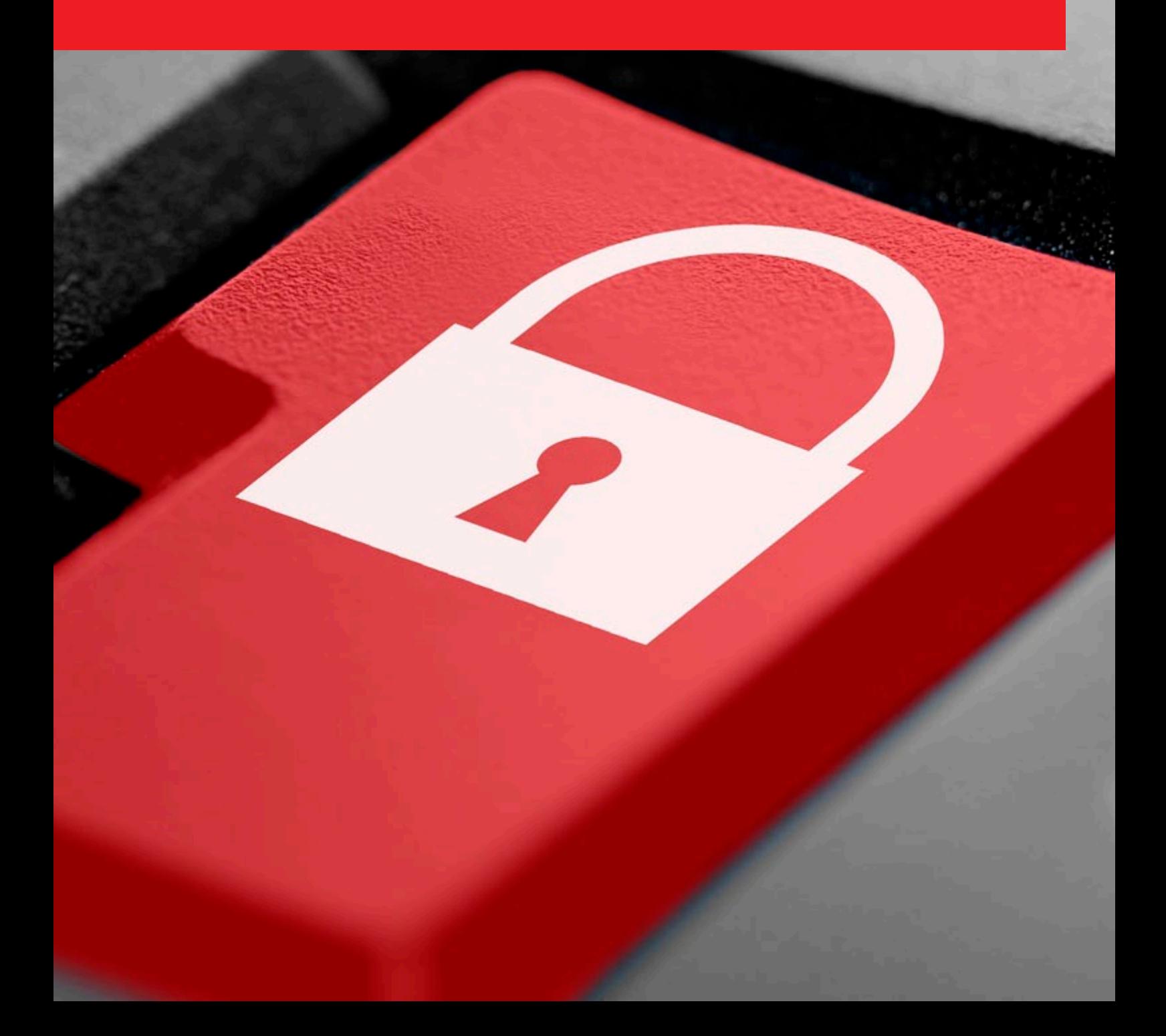

### **Vorwort**

Wir alle leben in einem elektronischen Zeitalter. Der Austausch von Informationen erfolgt zunehmend über elektronische Medien wie das Versenden von E-Mails. Neben den großen Vorteilen, die uns elektronische Medien bieten, bergen sie aber auch zunehmend Gefahren.

Ungesicherte Nachrichten können gelesen oder verfälscht, nachgeahmt oder fehlgeleitet werden, ohne dass der Absender oder der Empfänger davon erfährt.

Mit Secure E-Mail (Sichere E-Mail) reagiert die Sparkasse Ulm auf die Gefahren der E-Mail-Kommunikation über das Internet und bietet Ihnen die Möglichkeit eines sicheren Informationsaustauschs.

### **Anforderungen zur Nutzung von Secure E-Mail**

Die Sparkasse Ulm bietet folgende Varianten an:

**Variante 1**: Kommunikation über ein Web-Mail-System per SSL-verschlüsselter Internetverbindung

**Variante 2**: Verschlüsselte E-Mail-Kommunikation

Für die Nutzung der Variante 1 wird ein Internetzugang sowie ein Browser benötigt.

Für die Durchführung der Variante 2 benötigen Sie ein S/MIME-Zertifikat oder einen PGP-Schlüssel, ausgestellt auf Ihren Namen und Ihre E-Mail Adresse.

## **Im ersten Schritt erhalten Sie von Ihrem Berater eine Registrierungsmail, die wie folgt aussieht.**

spk-test@ sparkasse-ulm.de

Bernd Berater (spk-test@sparkasse-ulm.de) möchte Ihnen eine Nachricht zukommen lassen, deren Inhalt vertraulich ist. Deshalb wird die Nachricht nicht ungeschützt übermittelt.

Bitte lesen sie die nachfolgenden Anweisungen sorgfältig.

Sollten sie bereits ein S/MIME Zertifikat besitzen, so antworten sie bitte mit einem signierten E-Mail auf diese Nachricht. Sollten sie bereits einen PGP Schlüssel besitzen, so antworten sie bitte mit einem E-Mail, welche den entsprechenden öffentlichen Schlüssel als Anhang trägt.

Sollten sie weder ein S/MIME Zertifikat noch einen PGP Schlüssel besitzen, so melden sie sich bitte unter Verwendung der unten aufgeführten Benutzerdaten über den folgenden Link an.

Login page: https://securemail.sparkasse.de/sparkasse-ulm/ Benutzer ID: spk-test@sparkasse-ulm.de Passwort. erhalten Sie von Bernd Berater

Wenn sie sich erfolgreich angemeiger napen, stenen innen weitere Alternativoptionen zur Verfügung, über welche sie leicht Zugang zu ihrer gesicherten Nachricht erhalten können.

Bei Eingang dieser E-Mail ist es möglich, dass Ihr E·Mail·Programm eine Warnmeldung ausgibt. Der Grund hierfür ist, dass diese E-Mail mit einem Zertifikat der Sparkasse Ulm signiert wurde, welches Ihrem System noch nicht bekannt ist. Bitte vertrauen Sie diesem Zertifikat um zukünftige Warnmeldungen auszuschließen.

Nun **klicken** Sie bitte auf den **Link in der E-Mail** oder rufen Sie über die Seite der Sparkasse Ulm das **"Secure WebMail Interface"** auf. Nun sehen Sie folgende Seite:

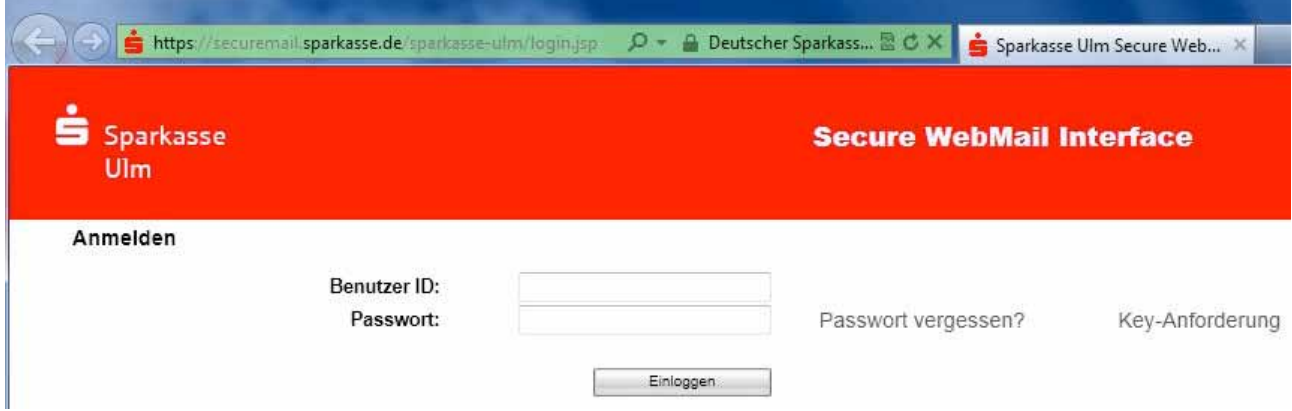

Bitte geben Sie hier als **Benutzer ID Ihre E-Mail-Adresse** und das **Passwort** ein, das Sie von Ihrem Berater telefonisch oder per Fax erhalten haben.

Nun werden Sie aufgefordert Ihren Namen und ein neues Passwort einzugeben.

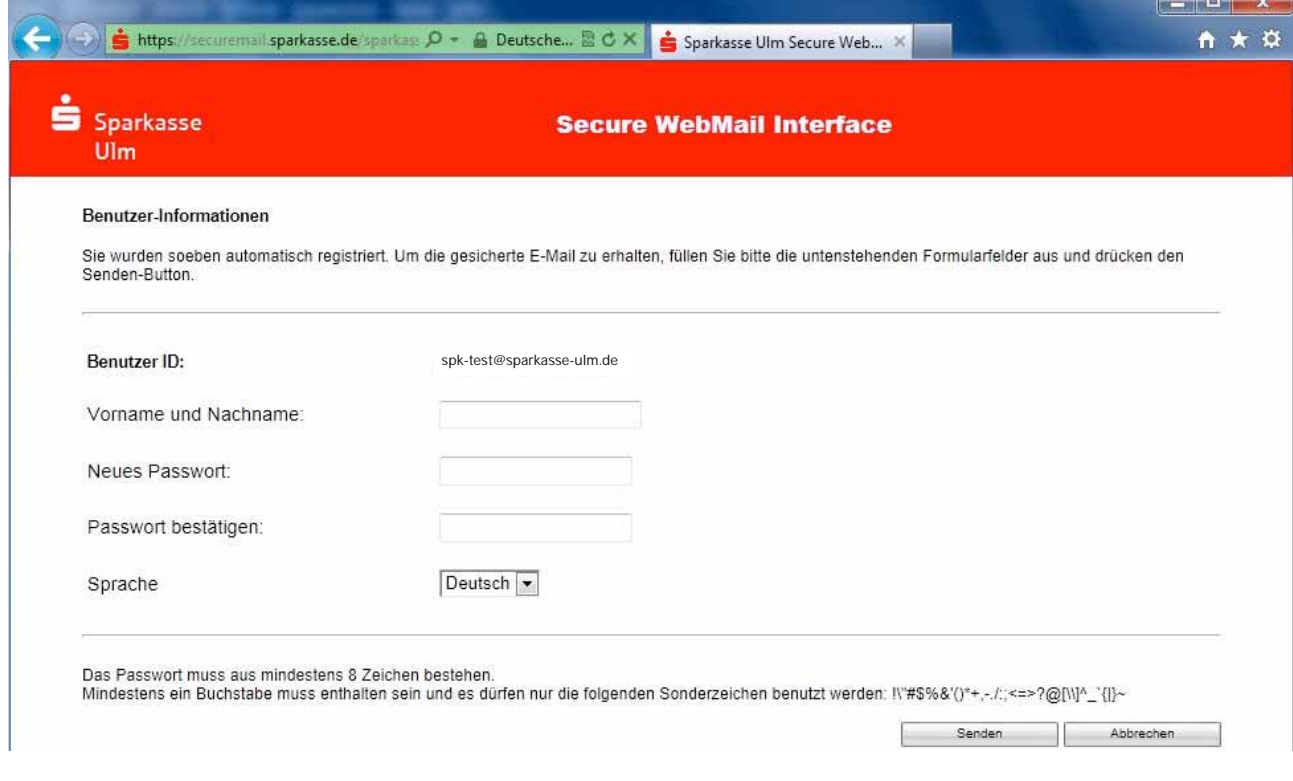

Nach dem **"Senden"** der Daten gelangen Sie zurück auf die Startseite, auf der Sie sich mit Ihrem **neuen Passwort anmelden** können.

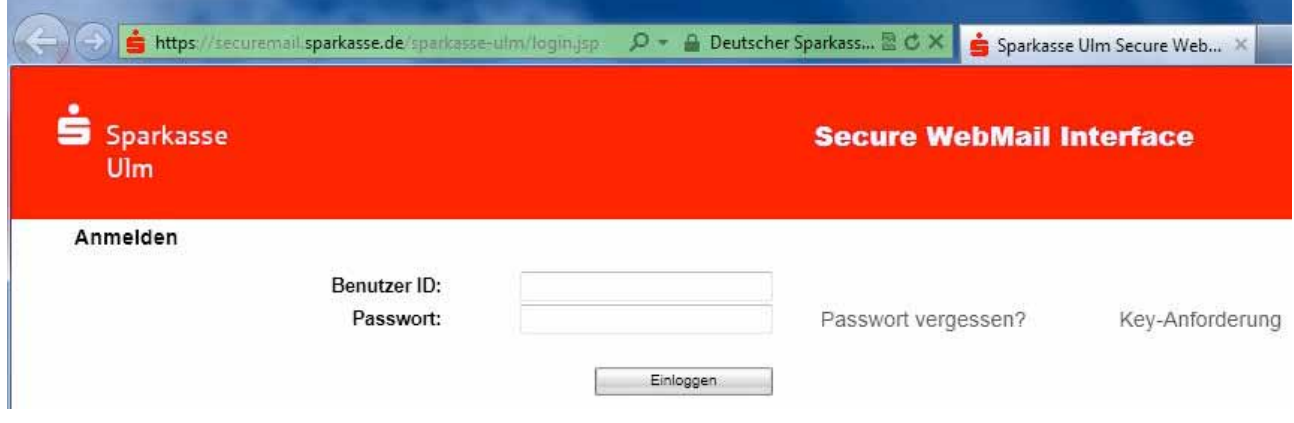

|     | Ġ https://securemail.sparkasse.de/sparkas: Q - △ Deutsche 2 C X<br>Sparkasse Ulm Secure Web X                                                                                                    | ъ.<br>-<br>$\alpha$<br>n<br>* |
|-----|----------------------------------------------------------------------------------------------------|-------------------------------|
| Ulm | Sparkasse<br><b>Secure WebMail Interface</b>                                                                                                    |                               |
|     | Willkommen<br>Sie haben die Möglichkeit, die Sicherungsdienste von TrustMail auf verschiedene Arten zu nutzen.<br>Bitte wählen Sie unter den unten aufgeführten Möglichkeiten.<br>WebMail<br>Wählen Sie diese Option, falls Sie die E-Mail sicher und bequem hier ansehen möchten.<br>Fortfahren |                               |

Nach dem Sie sich wieder angemeldet haben erscheint folgende Meldung. Hier klicken Sie bitte auf "Fortfahren".

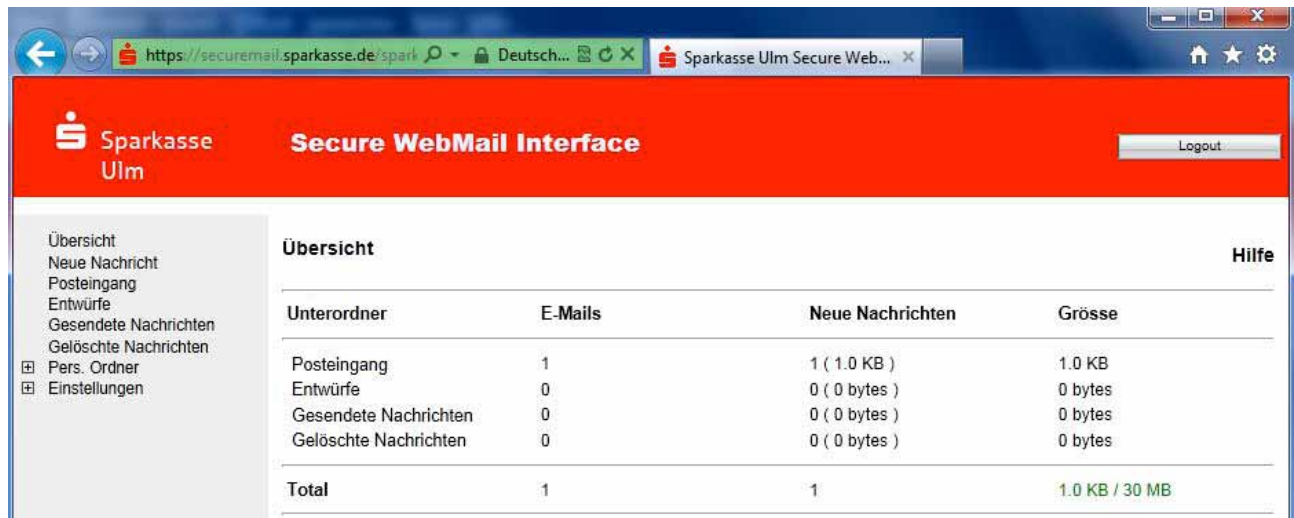

Nun wird Ihr **persönlicher Postkorb** angezeigt.

Nachrichten die Sie erhalten haben können Sie öffnen und beantworten. Zusätzlich können Sie auch **Anfragen an die Mitarbeiter der Sparkasse Ulm** über diesen sicheren Weg stellen.

Ist eine neue E-Mail in Ihrem Web-Mail-Postkasten angekommen, so erhalten Sie von unserem Secure E-Mail System eine Benachrichtigung mit einem Link zum Aufruf des Web-Mail-Systems. Bei dieser Variante verbleibt die E-Mail **180 Tage** lang auf dem Server der Sparkasse Ulm.

#### **Variante 2:**

Sie haben bereits ein S/MIME-Zertifikat oder einen PGP-Schlüssel. Dann beantworten Sie bitte mit Ihrem E-Mail Programm die Registrierungsmail durch Klick auf ,,Antworten". Als Zustelloption wählen Sie bitte "signieren" aus bzw. hängen den PGP-Schlüssel als Dateianhang an.

*Hinweis: Bei der E-Mail-Verschlüsselung mit einem S/MIME-Zertifi kat oder einem PGP-Schlüssel erhalten Sie die E-Mail immer direkt in Ihrem verwendeten E-Mail-Programm.*

*Die Ver- und Entschlüsselung der Nachrichten erfolgt hierbei zwischen Secure E-Mail der Sparkasse und Ihrem E-Mail-Client automatisch.*

**Bei Fragen oder Problemen wenden Sie sich bitte an Ihren Berater.**